# 印刷ガイド

## 用紙をトレイにセットする

▲ 危険!ケガの恐れあり: 機器が不安定になる危険性を低減するために、トレイは個別にセットします。 他のトレイはす べて、必要になるまで閉じておきます。

**1** トレイを完全に引き出します。

メモ: ジョブを印刷中であるか、プリンタディスプレイに[ビジー]と表示されている場合、トレイを取り外さないでください。 このような操作は紙づまりの原因となります。

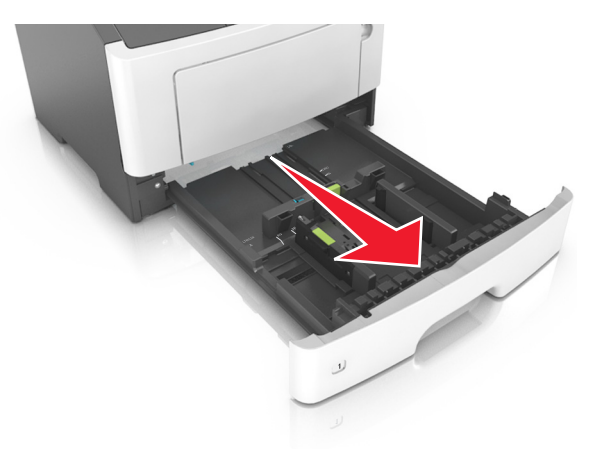

**2** 幅ガイドタブをつまんで、セットしている用紙のサイズに適した位置にスライドさせます。

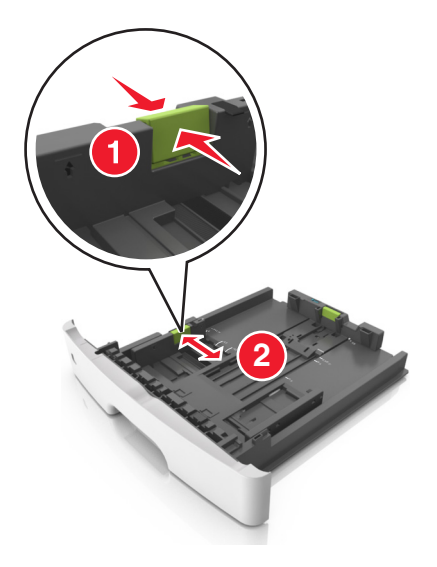

**3** 長さガイドタブをつまんで、セットしている用紙のサイズに適した位置にスライドさせます。

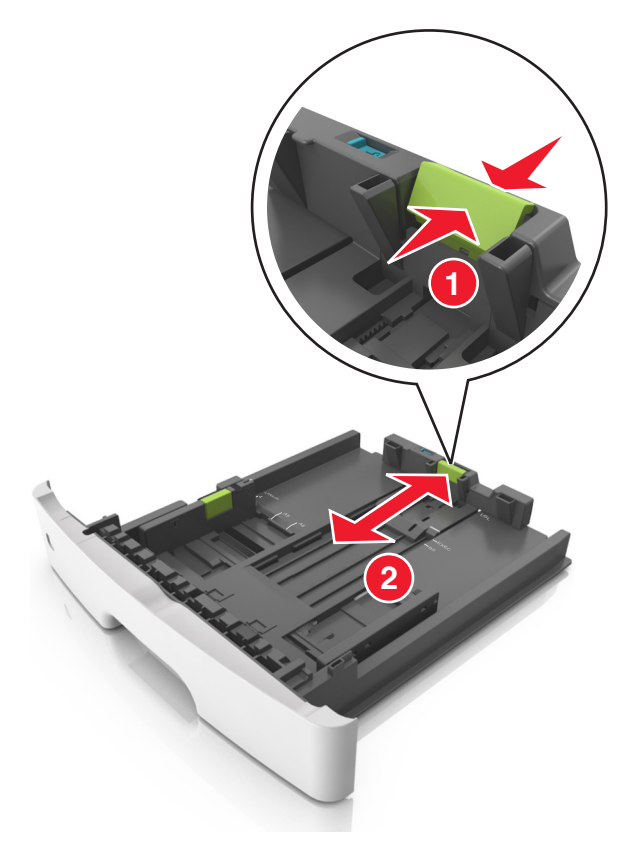

### メモ:

- **•** レターサイズ、リーガルサイズ、または A4 などの用紙をセットする場合は、長さガイドタブをつまんで、用紙の長さに 合った位置まで後方へスライドさせます。
- **•** リーガルサイズの用紙をセットする場合は、長さガイドがベースからはみ出して用紙がほこりをかぶります。 用紙を ほこりから保護するために、別売のダストカバーを購入できます。 詳細については、カスタマサポートに問い合わせ てください。
- **•** 標準トレイに A6 サイズの用紙をセットする場合は、長さガイドタブをつまんで、トレイの中央の A6 サイズの位置ま でスライドさせます。
- **•** 幅ガイドおよび長さガイドがトレイ底の用紙サイズインジケータと一致する位置にあることを確認します。

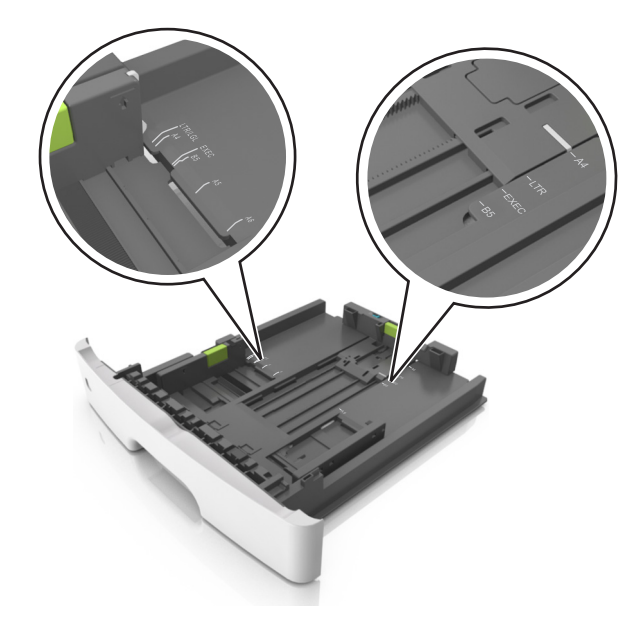

**4** 用紙を上下にまげてほぐし、パラパラめくります。 用紙を折ったり畳んだりしないでください。 平らな面で端を揃えます。

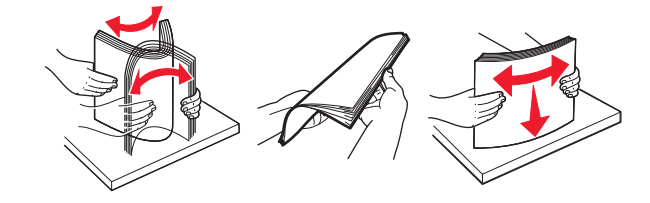

**5** 用紙の束をセットします。

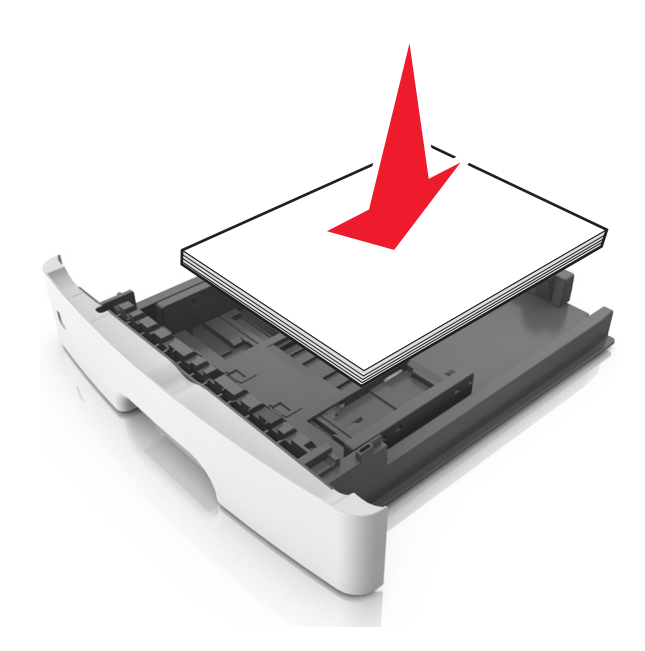

#### メモ:

- **•** 再生紙またはプレプリント紙を使用する場合は、印刷面を下にしてセットします。
- **•** 穴開き用紙をセットする場合は、上端の穴をトレイの前面に向けてセットします。
- **•** レターヘッド紙は、用紙の上端をトレイの前に向け、レターヘッドのある面を下に向けてセットします。 両面印刷する 場合は、用紙の下端をトレイの前に向け、レターヘッドのある面を上に向けてセットします。
- **•** 用紙が幅ガイドの横にある給紙上限マークを超えないようにしてください。

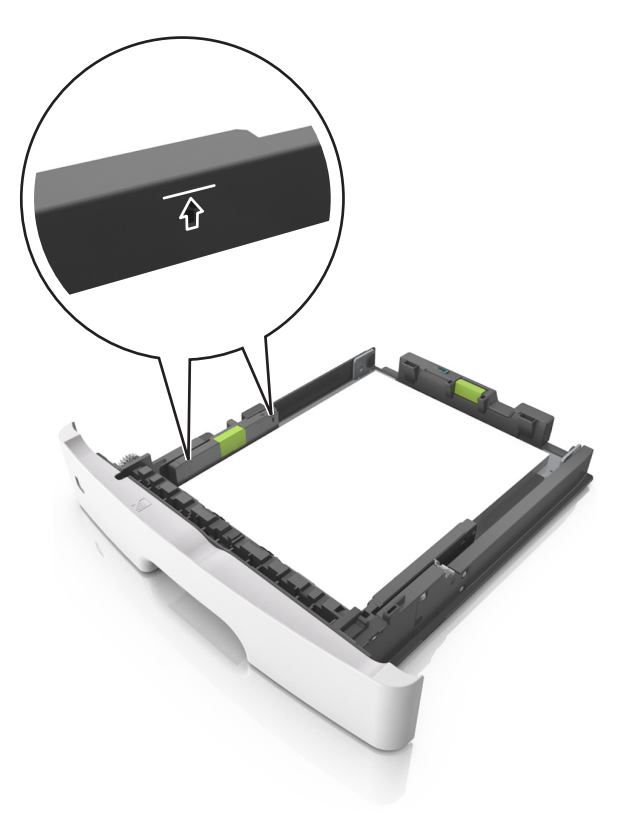

**6** トレイを挿入します。

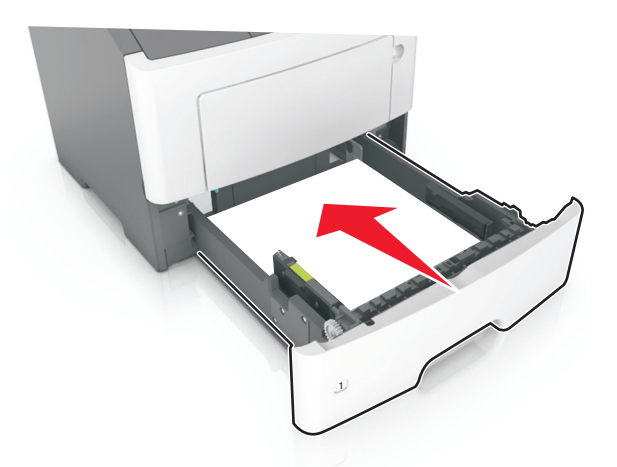

**7** プリンタの操作パネルの[用紙メニュー]で、トレイにセットした用紙に応じた用紙のサイズと種類を設定します。 メモ: 紙づまりや印刷品質の問題を防ぐために、正しいサイズと種類の用紙を設定します。

### 用紙のサイズと種類を設定する

**1** プリンタの操作パネルで、次の順に選択します。

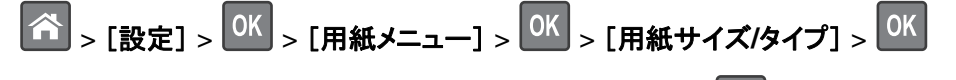

2 上下の矢印ボタンを押してトレイまたはフィーダーを選択し、<sup>OK</sup>を押します。

3 上下の矢印ボタンを押して用紙のサイズを選択し、OK を押します。

4 上下の矢印ボタンを押して用紙の種類を選択し、OK を押して設定を変更します。